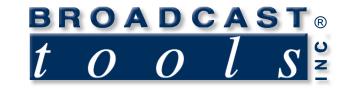

# Installation and Operation Manual

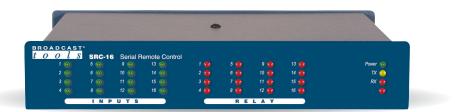

## SRC-16 Serial Remote Control

Software Version 1.02 or above Manual Update: 07/31/07

Due to the dynamic nature of product design, the information contained in this document is subject to change without notice. Broadcast Tools, Inc., assumes no responsibility for errors and/or omissions contained in this document. Revisions of this information or new editions may be issued to incorporate such changes.

Broadcast Tools<sup>®</sup> is a registered trademark of Broadcast Tools, Inc. Copyright, 1989 - 2007 by Broadcast Tools, Inc. All rights reserved. No part of this document may be reproduced or distributed without permission.

Visit www.broadcasttools.com for important product update information.

## **Table of Contents**

| Section Title                                   | Page #   |
|-------------------------------------------------|----------|
| Introduction                                    | 3        |
| Safety Information                              | 3        |
| Who to Contact for Help                         | 3        |
| Product Description                             | 4        |
| Inspection                                      | 4        |
| Front Panel Description                         | 4        |
| Installation Guidelines                         | 5        |
| Specifications                                  | 11       |
| Warranty                                        | 12       |
| Jumper, connector and front/rear panel drawings | Appendix |

WEBSITE:

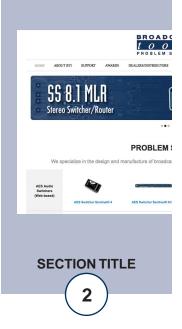

### SRC-16 Installation and Operation Manual

## INTRODUCTION

Thank you for your purchase of a Broadcast Tools® SRC-16, Serial Remote Control (referred to as the SRC-16 throughout this manual). We're confident that this product will give you many years of dependable service. This manual is intended to give you all the information needed to install and operate the Broadcast Tools® SRC-16.

### SAFETY INFORMATION

Only qualified personnel should install Broadcast Tools® products. Incorrect or inappropriate use and/or installation could result in a hazardous condition.

Broadcast Tools, Inc., is unable to support NON-Broadcast Tools software, hardware or NON-Broadcast Tools computer/hardware/software problems. If you experience these problems, please research your hardware/software instruction manuals or contact the manufacturers technical support department.

## WHO TO CONTACT FOR HELP

If you have any questions regarding your product or you need assistance, please contact your distributor from whom you purchased this equipment.

If you would like more information about Broadcast Tools® products, you may reach us at:

#### Broadcast Tools, Inc.

131 State Street Sedro-Woolley, WA 98284-1540 USA Voice: 360.854.9559 Fax: 866.783.1742

Internet Home Page:www.broadcasttools.comE-mail:support@broadcasttools.com

#### THANK YOU FOR CHOOSING BROADCAST TOOLS® BRAND PRODUCTS!

Broadcast Tools is a Veteran Owned Business

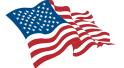

Designed, Assembled and Supported in WA State, USA

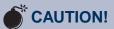

**Broadcast Tools®** Products, as with any electronic device, can fail without warning. Do not use this product in applications where a life threatening condition could result due to failure.

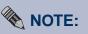

This manual should be read thoroughly before installation and operation.

#### WEBSITE:

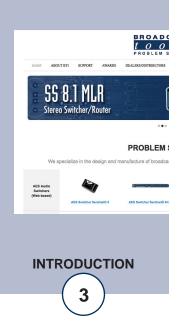

## **Product Description**

The Broadcast Tools® SRC-16 is a computer interface to the real world. Connected through an RS-232 or RS-422/485 serial port the SRC-16 can notify your PC software program that any of 16 optically isolated inputs have been opened or closed and allows your software to control any of the 16 SPDT, 1-amp relays. Communication with the SRC-16 can be accomplished via short "burst" type ASCII or binary commands from your PC (computer mode). Also, two units can be operated in a standalone mode (master/slave mode) to form a "Relay extension cord," with sixteen channels of control in each direction. The unit can communicate using RS-232, RS-422 or RS-485 at data rates up to 38400. The SRC-16 may be expanded to 64 inputs x 64 outputs from a single serial port. Optional external Ethernet and USB capabilities may be added.

The SRC-16 is supplied with LED indicators to display input and relay status. Three front panel LED's display power, serial transmit and receive data. Plug-in euroblock screw terminals are provided for ease of wire installation/removal.

### Inspection

Please examine your SRC-16 carefully for any damage that may have been sustained during

shipping. If any is noted, please notify the shipper immediately and retain the packaging for

inspection by the shipper. The package should contain the SRC-16, this manual and/or CD,

one foot RED straight-through CAT 5 (daisy-chain) cable, 7-foot DB-9 straight-through serial

cable and the 9 vac @ 1 amp wall transformer.

## **Front Panel Description**

The front panel is equipped with sixteen red LED's for each relay and sixteen green LED's for each input. Three front panel LED's display power, serial transmit and receive data and comm. error.

## **Installation Guidelines**

Each optically isolated input may be configured for wet or dry operation. Factory default = DRY Each relay may be configured for normally open or closed contacts. Factory default = N.O.

It is recommended that all cables connected to the SRC-16 should be looped through ferrite cores to suppress RF. Surge protection with RF filtering such as the Tripp Lite "ISOBAR 4" is also suggested for the power transformer. The purchase of an inexpensive uninterruptible power supply (UPS) will provide back up in case of power outages.

Connect the supplied 9vac power supply to the rear panel power connector. The default baud rate setting is 9600, 8, N, 1. The baud rate can be set to 2400, 4800, 9600 or 38400 baud. This can be done using either the ASCII or binary command formats listed below. Inputs can be simple contact closures or completely optically isolated with your external trigger sourcing current to the opto-isolators. See appendix for details on jumper settings to configure the inputs. The RS-232 serial connection is made to the male DB-9 connector. JP17,18,19,20 are used to reverse the RS-232 transmit and receive pins on the DB-9. Factory setting is the "NN" position (Pin 5 = Ground, Pin 2 = Transmit and pin 3 = Receive). The RS422/485 operation is via the removable screw terminals on the rear of the unit.

#### Dip Switch configuration:

=

=

4800

38400

10

11

DIP 1.2 The board address (ID) is set using switch numbers 1 and 2 in normal hex format: 12 0 (master) Set the SRC-16 connected to the PC to ID 00. 00 = 01 1 = 10 2 = 3 11 = DIP 3,4 = Set baud rate 34 00 9600 (default) = 01 = 2400

Baud rate will be set by the DIPswitch on power up or reset. It can also be changed using the serial port commands at other times, but if the SRC-16 is reset, baud rate will be set according to the DIP settings. Custom baud rates may be ordered as an option.

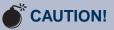

Installation of the SRC-16 in high RF environments should be performed with care. Shielded cable is suggested for all control, audio inputs and outputs. All shields should be tied to the "CHAS-SIS GROUND" terminals. The station ground should be connected to the chassis ground screw viewed from the rear. For *lightning protection* devices, check out www.polyphaser.com and www.itwlinx.com.

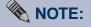

Refer to the appendix for input and relay configuration. All connections are denoted on the rear panel metal chassis.

**INSTALLATION** 

**DIP 5** = (ON) Hex mode – When on, hex "Burst" mode is selected. Refer to the protocol below for hex commands. (OFF) is ASCII mode. Refer to the ASCII protocol below for ASCII commands.

**DIP 6** = (ON) Pair mode, inputs from one SRC-16 will map directly to outputs of another SRC-16 when connected together via RS-232 or RS422. (OFF) normal operation via RS-232/422. DIP 5 must also be on as pair mode only works in hex mode.

**DIP 7** – (ON) will cause inputs to generate \*uiix(cr/lf). Where \* is the start character, u is Unit ID 0-3, ii=Input number 01-16, x = ON/OFF state, 1 = ON, 0 = OFF.

**DIP 8** – (ON) AT1616 Mode. When set, the SRC-16 emulates an AT1616. In this mode, a response string is retuned each time an input changes state or relays are set. The string consists of a dash (-) followed by 8 bytes. The first 4 bytes are ASCII hex representations of the 16 outputs with the first two bytes being the lower outputs 8,7,6,5 followed by 4,3,2,1 then the next two bytes representing the upper outputs 16,15,14,13, and 12,11,10,9. If outputs 1,8,15 & 10 were ON, these 4 bytes would appear as 8142.

The last four bytes represent the 16 inputs in ASCII hex format with four bytes: 16,15,14,13 12,11,10,9 8,7,6,5 4,3,2,1. If inputs 1,4,7,8,9,10,14,16 are all ON then these four bytes would appear as: A3C9. In the above example, the complete string would be -8142A3C9

To set relays ON, send a capital "P" followed by two ASCII hex bytes representing the bits for the lower 8 relays and a capital "Q" followed by two ASCII hex bytes representing the state of the upper 8 relays. For example, to turn ON relays 2,7,8 and 13, send PC2 and Q10. A dash (-) can be placed before the "P" and "Q" if needed in existing software applications.

The "K" Command is used to pulse relays. The protocol is Krtt where r=relay number represented as ASCII hex 0-F, and tt is an ASCII hex value from 01-FE representing values from .01- 2.56 seconds. A tt value of 00 will turn OFF the selected relay while FF will latch it ON.

#### WEBSITE:

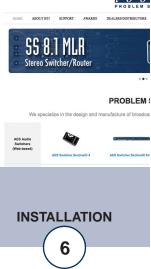

#### Pair Mode

The SRC-16 can be used to transmit the outputs from one unit to another over a serial connection. The logical sense of the inputs is inverted when written to the outputs of its corresponding unit. Normally inputs are high and when closed, go to logic 0 when in pair mode. When logic 0 is received, it will write logic 1 to the output. This allows the relay outputs 01-16 to come on if its corresponding input is closed. Multiple units can also be set up to communicate with the same number of units on the other end of a data link. All units must have DIPswitches 5 and 6 turned ON, and the unit addresses must have a corresponding unit on the other end of the link set to the same address. For example, if you have two units on each side set to address 0 and 2, then the two units on the other side of the data link must also be set to 0 and 2. All units will automatically transmit the states of their inputs on power up, every ten seconds and when any input changes state. If a unit does not receive an update from its corresponding paired unit for a period of about 20 seconds, it will begin flashing the red RX LED one second on, one second off. When communication is restored, the LED will cease to flash.

NOTE: To daisy-chain multiple SRC-16's, only use the supplied one foot RED straight-through CAT 5 (daisy-chain) cable to connect multiple SRC-16's together.

Pair mode can also be used to broadcast input closures from one unit to many using a shared data link. The inputs on the transmit SRC-16 will appear on all of the receive units as long as their address codes match. If only one unit is used at each site, it must be set to an address of zero. The red RX LED will blink on the transmit side to indicate it is not getting return data from the remote units. However, the data being broadcast will still cause the remote relays to follow their corresponding inputs on the broadcasting unit.

**Note:** If jumpers JP23 and 24 are on, and the SRC-16 is in pair mode, it will control its own relays, essentially being a pair with itself. This is an easy way to test the inputs and outputs of a single unit. Normally JP23 and 24 should not be on, or you may have unintended consequences of a unit's relays responding to input closures generated from the same board.

#### Serial Burst Mode Commands

The burst mode allows a computer or ASCII terminal to control and interrogate the unit. This section defines all burst mode commands. Each burst mode command starts with an asterisk (\*). Next is a single decimal digit that corresponds to the unit (ID) address 03. Following are one or more ASCII characters specifying the command. A carriagereturn is required to terminate each command. If the command requested a response, the response will consist of an upper case S, followed by the unit address, and then the specific response. If acknowledgments are enabled, successful commands are responded to with RRR while errors get an EEE response. The syntax of each command is given below. The syntax shows the command exactly as it should be sent, except that lower case characters represent values that should be substituted:

#### **Glossary of Command Notation**

| Chara | cter String  | Meaning | Allowable Values |
|-------|--------------|---------|------------------|
| u     | Unit ID      | 03      |                  |
| ii    | Input Number | 0116    |                  |
| 00    | Relay Number | 0116    |                  |

#### Setup Commands

\*uCCx Set Serial Speed. x = 0: 2400 1: 9600 2: 4800 3: 38400

\*uCEx Enable Error and Good Responses Where x = Y to enable and N = disable. In this mode, when a command is sent, the unit will reply (possibly before receiving the entire command) with "EEE." If the command is sent correctly, the unit will reply with "RRR."

#### **Relay Control Commands**

\*uORrrL Latch Relay rr, relay number
\*uORrrF Unlatch Relay rr, relay number
\*uORrrPtt Pulse Relay rr, relay number 01à16.
Pulse Length tt: 0099 corresponds to 00 9.9 Seconds.

#### **Information Retrieval Commands**

- \*POLL Respond with unit (ID) address in appropriate time slot. If there are multiple units on the line, each will respond with a different delay after receipt of this command.
- \*uSPii Send status of input ii. Response is SuP,ii,x where x is 1 if the corresponding input is high, 0 otherwise.

- \*uU Send Unit Information :<name(SRC-16)><version n.nn><cr><lf>

#### WEBSITE:

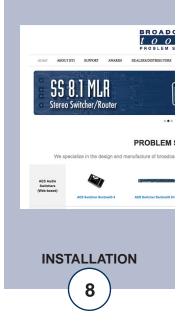

#### **Binary Commands**

All commands start with a 2Ah (ASCII \*)

The first byte contains the board ID and the byte count iiibbbbb

The byte count is the number of bytes after the byte containing the byte count including checksum. The second byte contains an 8 bit command. Some commands are followed by data bytes.

Checksum is the LSByte of the sum of all bytes preceding checksum including start. Binary commands must be received as a packet. If 50 ms or more passes after a character is received, with no new character following, the SRC-16 will begin looking for a new string if no valid data packet has been received.

#### **SRC-16 Commands**

| Command          | Additi | onal Data BytesFuncti | on                                       |
|------------------|--------|-----------------------|------------------------------------------|
|                  |        | Test Strings          |                                          |
| 42h              |        | 2A 02 42 6E           | Set serial speed to 2400                 |
| 43h              |        | 2A 02 43 6F           | Set serial speed to 9600                 |
| 44h              |        | 2A 02 44 70           | Set serial speed to 19200                |
| 45h              |        | 2A 02 45 71           | Set serial speed to 38400                |
| 46h              |        | 2A 02 46 72           | Enable error & good responses            |
| 47h              |        | 2A 02 47 73           | Disable error & good responses           |
| 48h              | n      | 2A 03 48 01 76        | Latch output n $(00 - 0F)$               |
| 49h              | n      | 2A 03 49 01 77        | Unlatch output n $(00 - 0F)$             |
| 4Ah              | n t    | 2A 04 41 01 0A 83     | Pulse output n $(00 - 0F)$ , t= time (1- |
| 63h = .1 - 9.9se | c)     |                       |                                          |
| 4Bh              | n      | 2A 03 4B 01 79        | Poll output n $(00 - 0F)$ (see           |
| 55h)             |        |                       |                                          |
| 4Ch              | n      | 2A 03 4C 01 7A        | Poll input n $(00 - 0F)$ (see 55h)       |
| 4Dh              |        | 2A 02 4D 79           | All Output status request (see 52h)      |
| 4Eh              |        | 2A 02 4E 7A           | All Input status request (see 53h)       |
| 4Fh              |        | 2A 02 4F 7B           | Unit version request (see 54h)           |
| Response f       | rom SI | RC-16                 | Function                                 |
| 50h              |        |                       | Error response if enabled by 46h         |
| 51h              |        |                       | Good response if enabled by 46h          |
| 52h              | n      |                       | Response of 4Dh, outputs are sent as 1   |
| byte             |        |                       | 1 / 1                                    |
| 53h              | n      |                       | Response of 4Eh, inputs are sent as 1    |
| byte             |        |                       | 1 / 1                                    |
| 2                |        |                       | Also sent when any input changes state   |
| 54h              | nn     |                       | Response to 4Fh outputs version, (ie     |
| 01h, 03h =       |        |                       | ver 1.02)                                |

55h n Response to 4Bh or 4Ch for polled output or input where the three highest bits of n are used to identify if an input/output is low/high and the lowest 4 bits identify the input or output. n = 00h - 0Fh if input n is low, n = 20h - 2Fh if input n is high, n = 40h - 4Fh if output n is low and n = 60 - 6F if output n is high. n = cccxnnnn where ccc = 000 = input low, 001 = input hi, 010 = output lo, 011 = output hi. nnnnn lowest 5 bits used to identify the input or output

e-mail: support@broadcasttools.com voice: 360.854.9559 fax: 866.783.1742

#### Example of binary exchange

To poll the status of outputs of unit 2 when outputs (0-7) 0, 6 are high, all else low:

#### **Command string to SRC-16:**

| 00101010b | 2Ah | Start byte                               |
|-----------|-----|------------------------------------------|
| 01000010b | 42h | Board ID 2 (010b), Byte count 2 (00010b) |
| 01001101b | 4Dh | All Output Status Request                |
| 10111001b | B9h | Check sum (2Ah+42h+4Dh=B9h)              |

#### **Response string from SRC-16**

| 00101010b | 2Ah | Start byte                                     |
|-----------|-----|------------------------------------------------|
| 01000100b | 44h | Board ID 2 (010b), Byte count 4 (00100b)       |
| 01010010b | 52h | Response code for an All Output Status Request |
| 0000000b  | 00h | Outputs 7-F are all low                        |
| 01000001b | 41h | Outputs 6 and 0 are high                       |
| 0000001b  | 01h | Check sum (2Ah+44h+52h+00h+41h=01h)            |

#### WEBSITE:

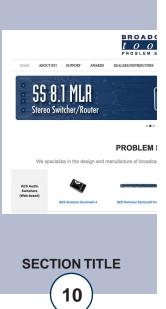

## **Broadcast Tools® SRC-16 Specifications**

| Digital Inputs:     | 16 - Selectable 5 to 24 vdc optically Isolated inputs (Jumper selectable. Factory default = Dry). 50 ms minimum duration.                                                                                                    |            |
|---------------------|----------------------------------------------------------------------------------------------------|------------|
| Relay Outputs:      | 16 - SPDT, 1 amp/30 vdc relays. Jumper selectable either N.O or N.C.<br>Factory default = N.O.                                                                                                    |            |
| RS-232 Serial Port: | 2400, 4800, 9600 or 38400 baud, 8 data bits, no parity,<br>1 stop bit.<br>Custom baud rates may be requested                                                                                                    |            |
| RS-422 Serial Port: | 2400, 4800, 9600 or 38400 baud, 8 data bits, no parity,<br>1 stop bit.<br>Custom baud rates may be requested.                                                                                                    |            |
| Display:            | LED's for inputs, relays, Tx & Rx serial data and power.                                                                                                    |            |
| Interfacing:        | <ul> <li>Inputs – Plug-in euroblock screw terminals.</li> <li>Relays - Plug-in euroblock screw terminals.</li> <li>RS-232 Serial Port - Female DB-9. Data flow programmable.</li> <li>RS-422 Serial port - Plug-in euroblock screw terminals.</li> <li>Expansion port - Two, RJ45 connectors.</li> </ul> |            |
| Logic:              | Flash microprocessor / Non-volatile memory.                                                                                                    |            |
| Power:              | 9 Vac @1 amp or 500 ma / 120 Vac 50-60 Hz, "Wall Wart"<br>Supplied.<br>(CE, 240 Vac 50-60 Hz optional)                                                                                                    | WE<br>Visi |
| Mechanical:         | 8.50" x 1.55" x 6.00" (WHD)                                                                                                    | ada        |
| Weight:             | 3.0 lbs.                                                                                                    | r          |
| Mounting Option:    | RA-1 rack shelf for mounting up to two units in 1-RU. Filler panels included                                                                                                    |            |
| Ethernet Option:    | Optional external Ethernet Device Server.<br>Broadcast Tools® ESS-1.                                                                                                    |            |
| USB Option:         | Optional external Smart USB to Serial adapter.<br>Broadcast Tools® Smart USB to RS232 cable.                                                                                                    |            |

**WEBSITE:** Visit our web site for product updates and additional information.

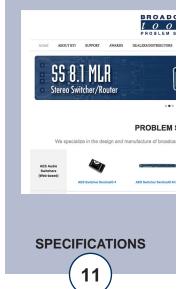

e-mail: support@broadcasttools.com voice: 360.854.9559 fax: 866.783.1742

#### LIMITED WARRANTY

The term "Buyer" as used in this document refers to and includes both (but only) (a) any person or entity who acquires such an item for the purpose of resale to others (i.e., a dealer or distributor of an item), and (b) the first person or entity who acquires such an item for such person's or entity's own use.

Broadcast Tools warrants to each Buyer of any item manufactured by Broadcast Tools that the item will be free from defects in materials and workmanship at the time it is shipped by Broadcast Tools if the item is properly installed, used and maintained.

#### **EXCLUSIVE REMEDIES**

If Broadcast Tools is notified, in writing, of a failure of any item manufactured by Broadcast Tools to conform to the foregoing Limited Warranty within one (1) year following the date of the Buyer's acquisition of the item, and if the item is returned to Broadcast Tools in accordance with Broadcast Tools' instructions for confirmation by inspection of the defect (which at Broadcast Tools' election may include, without limitation, a requirement that the Buyer first obtain a Return Authorization number from Broadcast Tools, that the Buyer furnish proof of purchase in the form of an invoice and/or receipt, and that the Buyer prepay all freight charges associated with any return of the item to Broadcast Tools using such freight service as Broadcast Tools reasonably may specify), Broadcast Tools will repair or replace the defective item, or will refund the purchase price paid by the Buyer for the item. Broadcast Tools shall have the exclusive right to choose between these alternative remedies.

#### NO OTHER WARRANTIES OR REMEDIES

TO THE MAXIMUM EXTENT PERMITTED BY APPLICABLE LAW, BROADCAST TOOLS AND ITS SUPPLIERS DISCLAIM ALL OTHER WARRANTIES, EITHER EXPRESS OR IMPLIED, INCLUDING BUT NOT LIMITED TO IMPLIED WARRANTIES OF MERCHANTABIL-ITY OR FITNESS FOR A PARTICULAR PURPOSE; AND THE FOREGOING ALTERNATIVE REMEDIES SHALL BE EXCLUSIVE OF ALL OTHER REMEDIES. THIS LIMITED WARRANTY GIVES YOU SPECIFIC LEGAL RIGHTS. YOU MAY HAVE OTHER RIGHTS, WHICH VARY FROM STATE/JURISDICTION TO STATE/JURISDICTION.

#### NO LIABILITY FOR CONSEQUENTIAL DAMAGES

TO THE MAXIMUM EXTENT PERMITTED BY APPLICABLE LAW, NEITHER BROADCAST TOOLS NOR ANY OF ITS SUPPLIERS SHALL HAVE ANY LIABILITY FOR ANY SPECIAL, INCIDENTAL, INDIRECT, CONSEQUENTIAL OR PUNITIVE DAMAGES WHATSO-EVER (INCLUDING, WITHOUT LIMITATION, ANY DAMAGES FOR LOST PROFITS, BUSINESS INTERRUPTION, LOSS OF DATA OR INFORMATION, COST OF CAPITAL, CLAIMS OF CUSTOMERS, OR ANY OTHER PECUNIARY LOSS) ARISING OUT OF THE USE OF OR THE INABILITY TO USE ANY ITEM SUPPLIED BY BROADCAST TOOLS, EVEN IF BROADCAST TOOLS HAS BEEN ADVISED OF THE POSSIBILITY OF SUCH DAMAGES HAVE ANY LIABILITY FOR ANY SPECIAL, INCIDENTAL, CONSEQUENTIAL, EXEMPLARY OR PUNITIVE DAMAGES. THIS LIMITATION OF LIABILITY APPLIES WHETHER A CLAIM IS ONE ALLEGING BREACH OF A CONTRACT OR WARRANTY, NEGLIGENCE OR OTHER TORT, FOR THE VIOLATION OF ANY STATUTORY DUTY, THE FAILURE OF ANY LIMITED OR EXCLUSIVE REMEDY TO ACHIEVE ITS ESSENTIAL PURPOSE, OR ANY OTHER CLAIM OF ANY NATURE. BECAUSE SOME STATES AND JURISDICTIONS DO NOT ALLOW THE EXCLUSION OR LIMITATION OF LIABILITY FOR INCIDENTAL OR CONSEQUENTIAL DAMAGES, THIS LIMITATION MAY NOT APPLY TO YOU.

Broadcast Tools, Inc.

131 State Street Sedro-Woolley, WA 98284 • USA

360.854.9559 **voice** • 866.783.1742**fax** support@broadcasttools.com **e-mail** www.broadcasttools.com **website** 

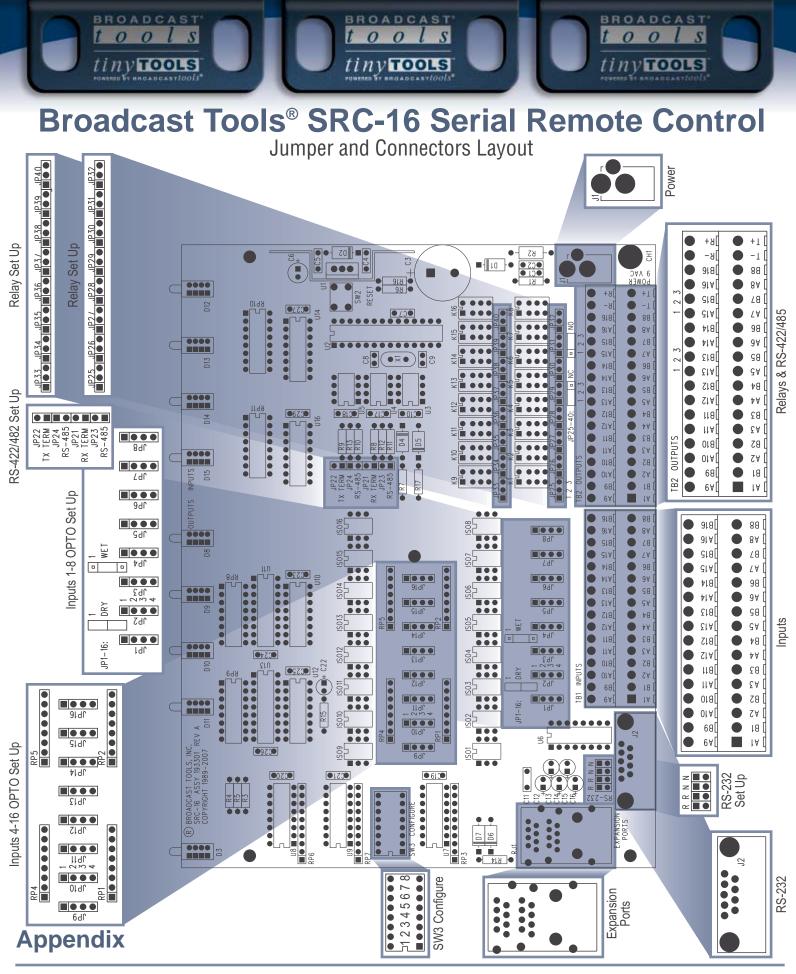

131 State Street, Sedro-Woolley, WA 98284 • 360.854.9559 • Fax 360.854.9479 Visit us online at www.broadcasttools.com Copyright © 1989-2007 by Broadcast Tools, Inc. All Rights Reserved.

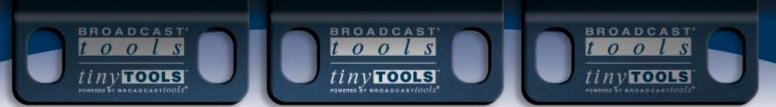

## Broadcast Tools® SRC-16 Serial Remote Control Jumper Layout

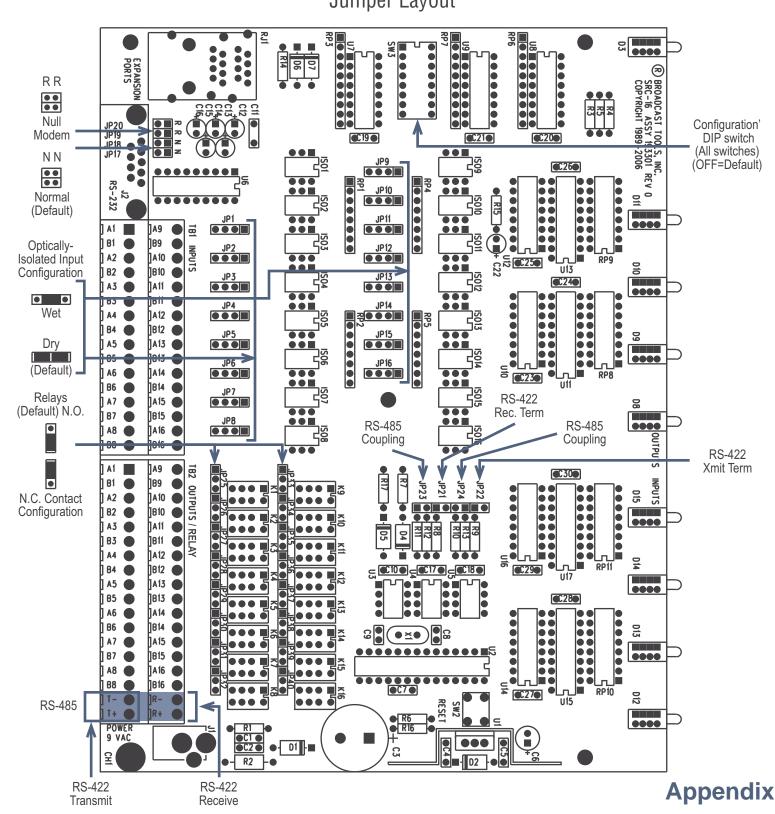

131 State Street, Sedro-Woolley, WA 98284 • 360.854.9559 • Fax 360.854.9479 Visit us online at www.broadcasttools.com Copyright © 1989-2006 by Broadcast Tools, Inc. All Rights Reserved.